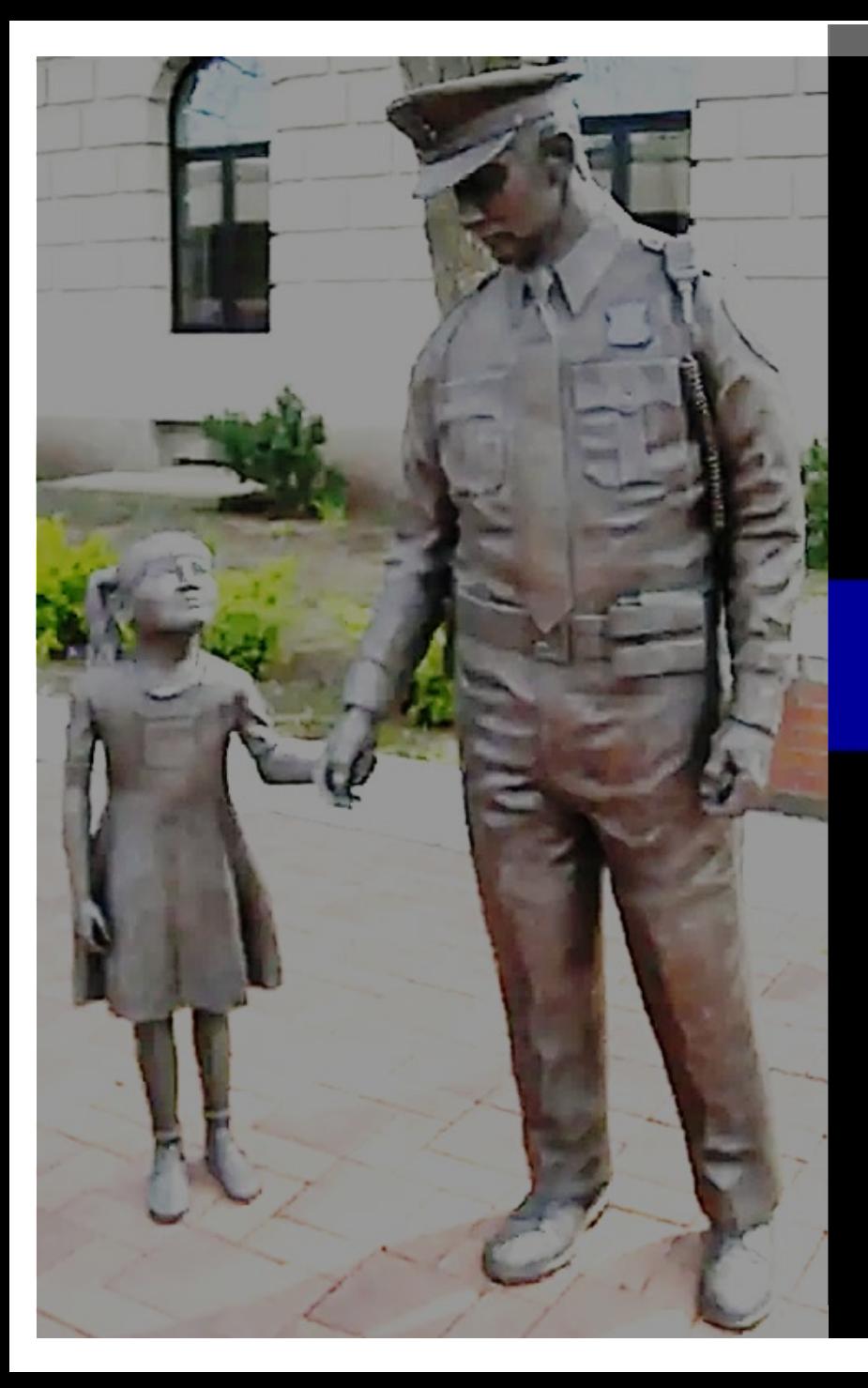

# **Reutilization, Transfer, and Donation (RTD) Web Guide**

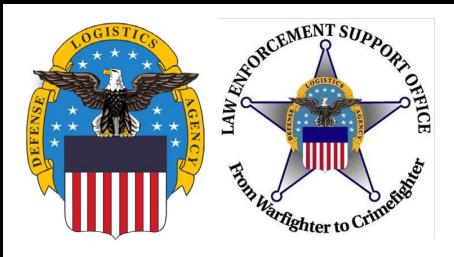

### **Outline**

- Who are authorized users?
- About RTD Web
- Request Role
- Searching/Requesting Property
- **Want Lists**
- Checking status of property
- Acronym listing page 32

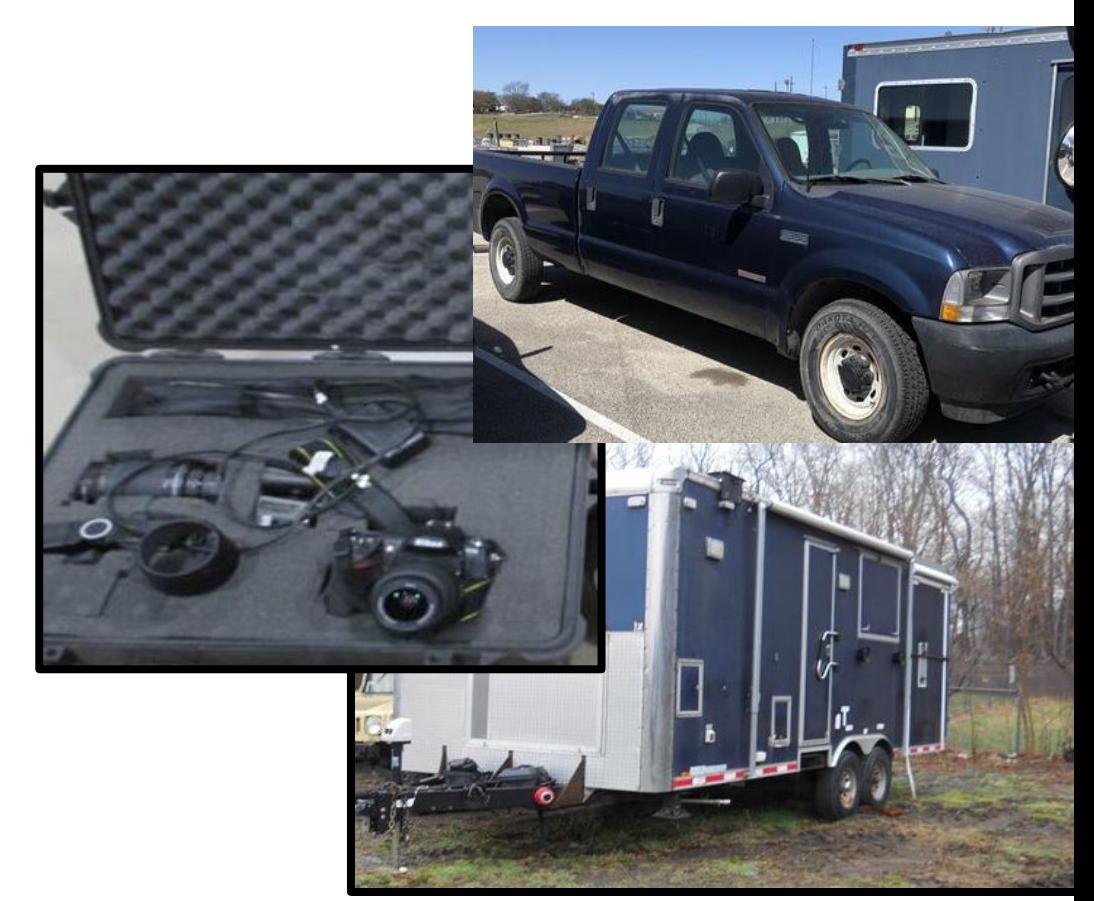

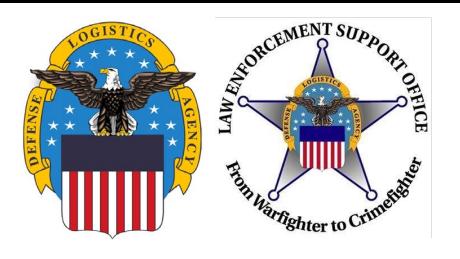

### **Authorized Users**

• Must be a governmental agency, to include a division of the Federal Agency, whose PRIMARY function is the enforcement of applicable federal, state, and local laws and whose compensated law enforcement officers have the powers of arrest and apprehension

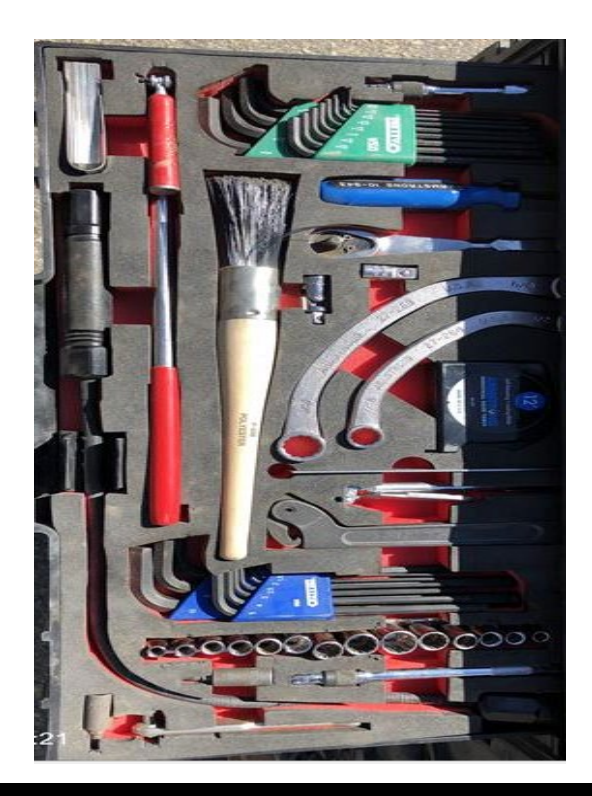

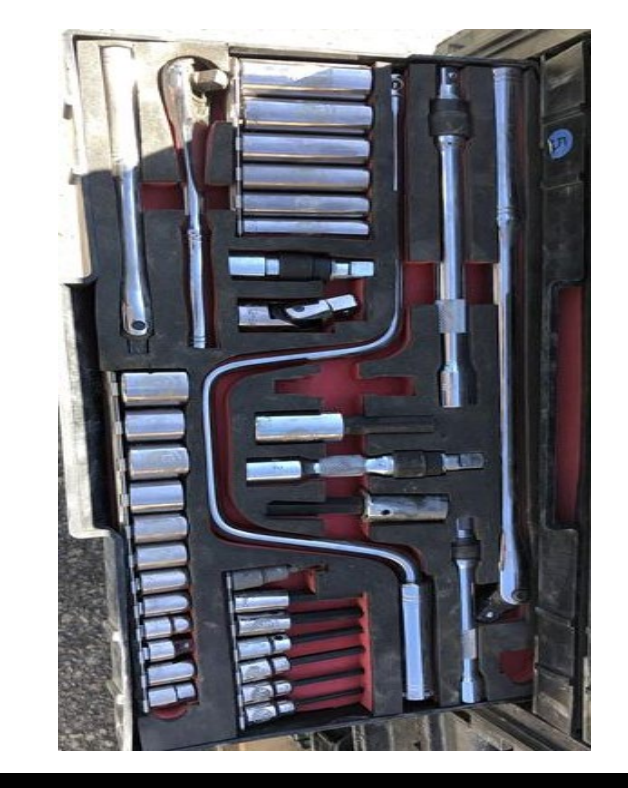

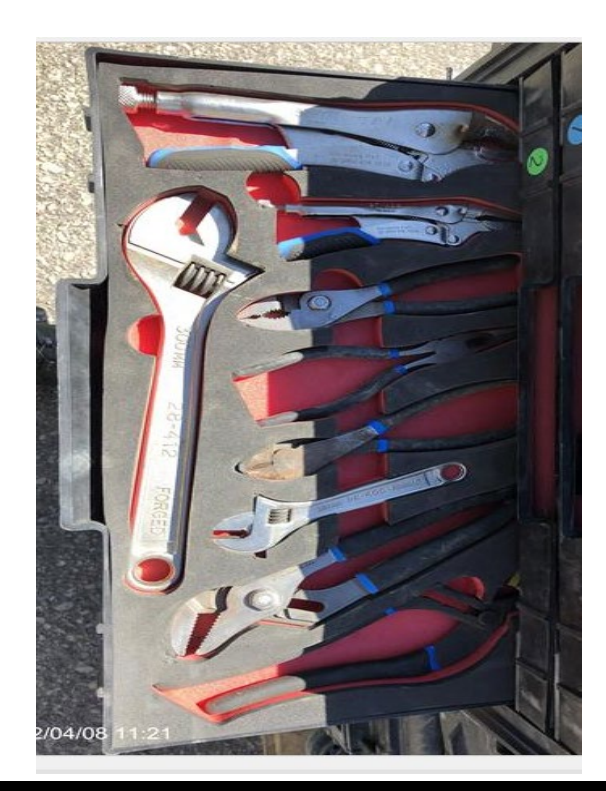

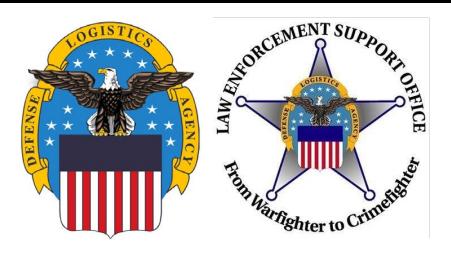

### **RTD Web**

- RTD Web
	- **R**eutilization, **T**ransfer, and **D**onation
- Purpose:
	- It is the portal to request excess military property through the LESO Program
- Gaining Access:
	- Username/Password is created in Account Management and Provisioning System (AMPS)
	- Request Role in RTD Web
	- Must be listed as a "screener" on the application
		- Not applicable for "Federal Coordinators"
	- Must be employed by the requesting field office/division

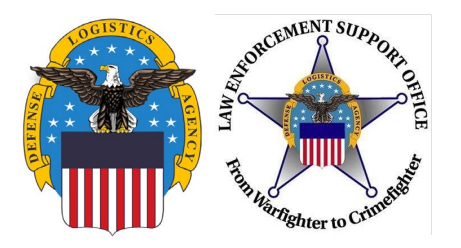

### **RTD Web Link:** https://business.dla.mil/landing/index.html

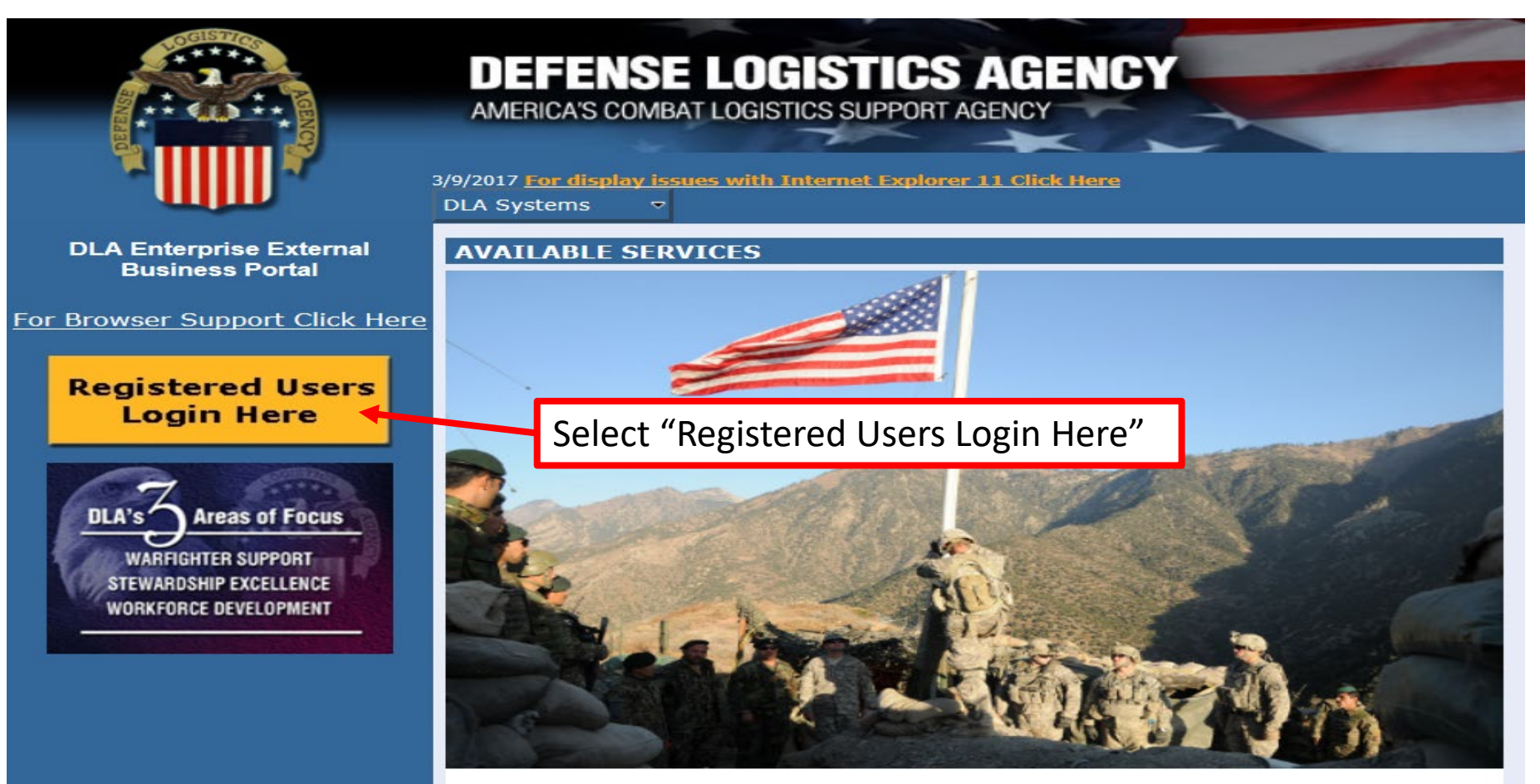

**DLA Enterprise External Business Portal** Provides industry and service personnel with centralized access to DLA Business Services.

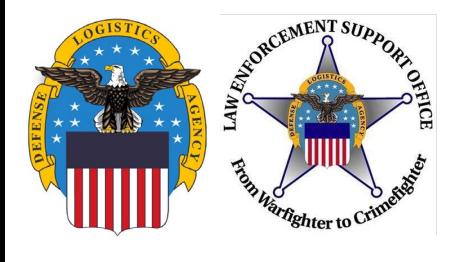

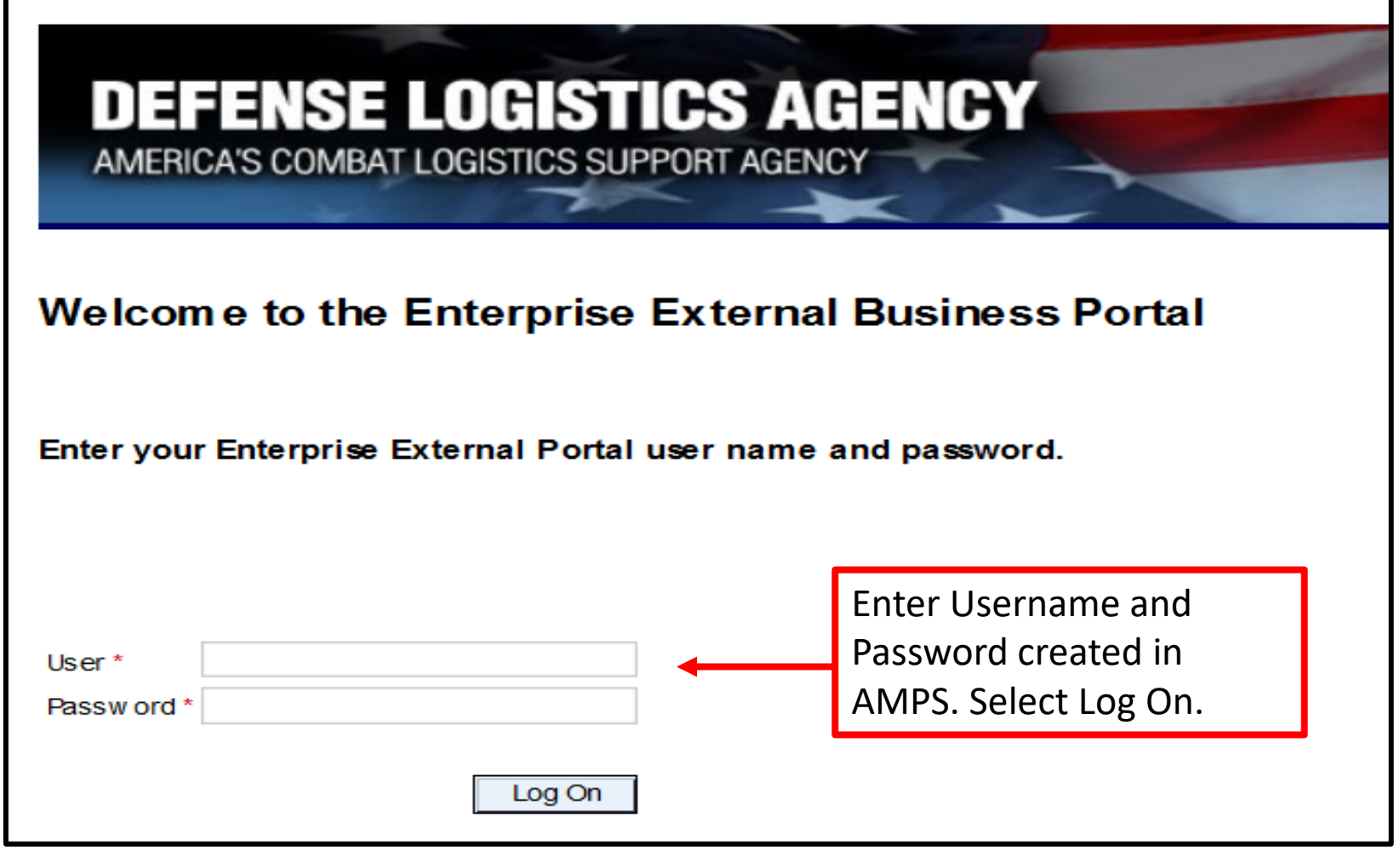

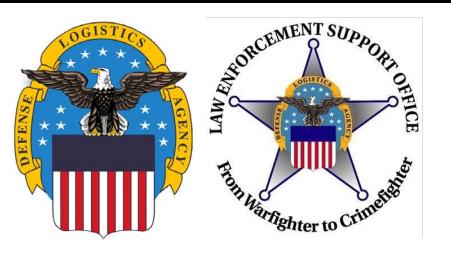

### **Issues Logging in to RTD**

- If you get an error message "User Authentication Failed", this indicates a password reset is needed in AMPS.
- Follow the Federal AMPS guide on the LESO Website (slides 24-28), [http://www.dla.mil/DispositionServices/Offers/Reutilization/LawEnforcement/](http://www.dla.mil/DispositionServices/Offers/Reutilization/LawEnforcement/Training.aspx) Training.aspx
- If you do not have issues while logging into RTD, continue to the next slide.

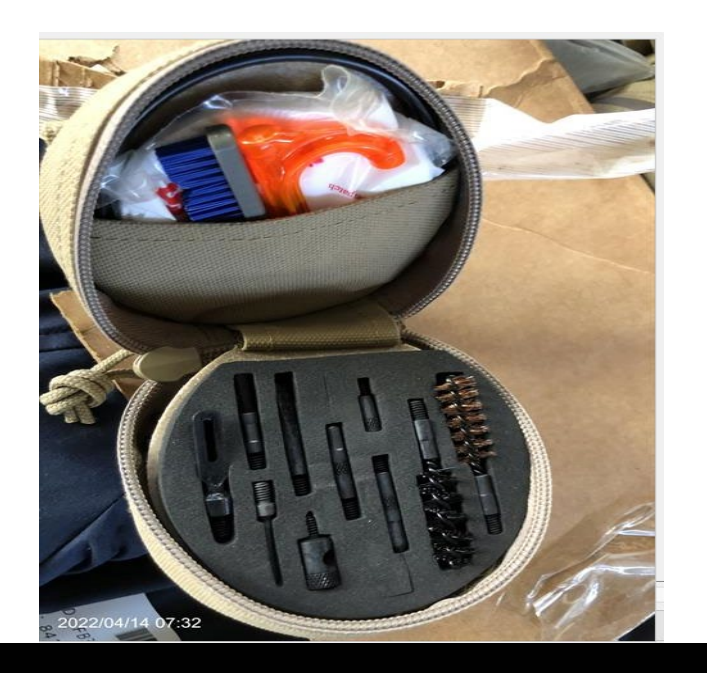

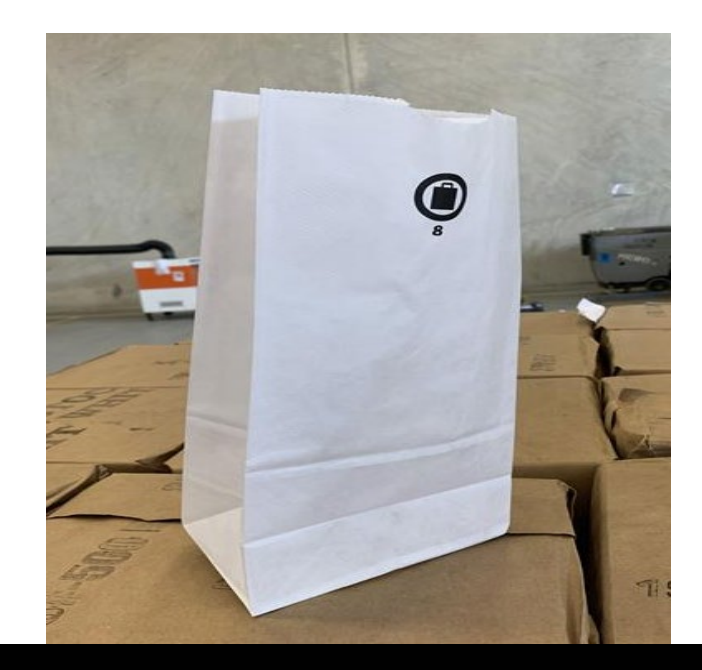

**7**

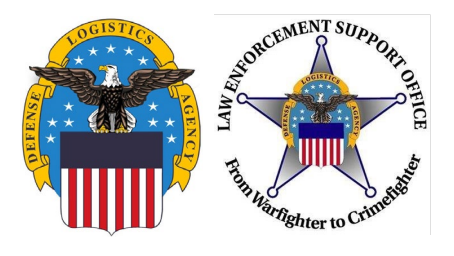

**IDecline** 

**I**Accept

### **Request Role**

#### U.S. Government (USG) Information System (IS) - Use and Consent

You are accessing a U.S. Government (USG) Information System (IS) that is provided for USG-authorized use only.

By using this IS (which includes any device attached to this IS), you consent to the following conditions:

- USG routinely intercepts and monitors communications on this IS for purposes including, but not limited to, penetration testing, COMSEC monitoring, network operations and defense, personnel misconduct (PM), law enforcement (LE), and counterintelligence (CI) investigations.
- At any time, the USG may inspect and seize data stored on this IS.
- Communications using, or data stored on, this IS are not private, are subject to routine monitoring, interception, and search, and may be disclosed or used for any USG-authorized purpose.
- This IS includes security measures (e.g., authentication and access controls) to protect USG interests--not for your personal benefit or privacy.
- Notwithstanding the above, using this IS does not constitute consent to PM, LE, or CI investigative searching or monitoring of the content of privileged communications, or work product, related to personal representation or services by attorneys, psychotherapists, or clergy, and their assistants. Such communication and work product are private and confidential. See User Agreement for details.

Please read the Use and Consent information and then select "I Accept."

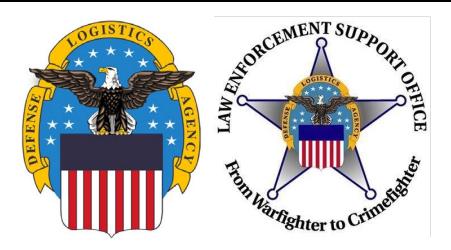

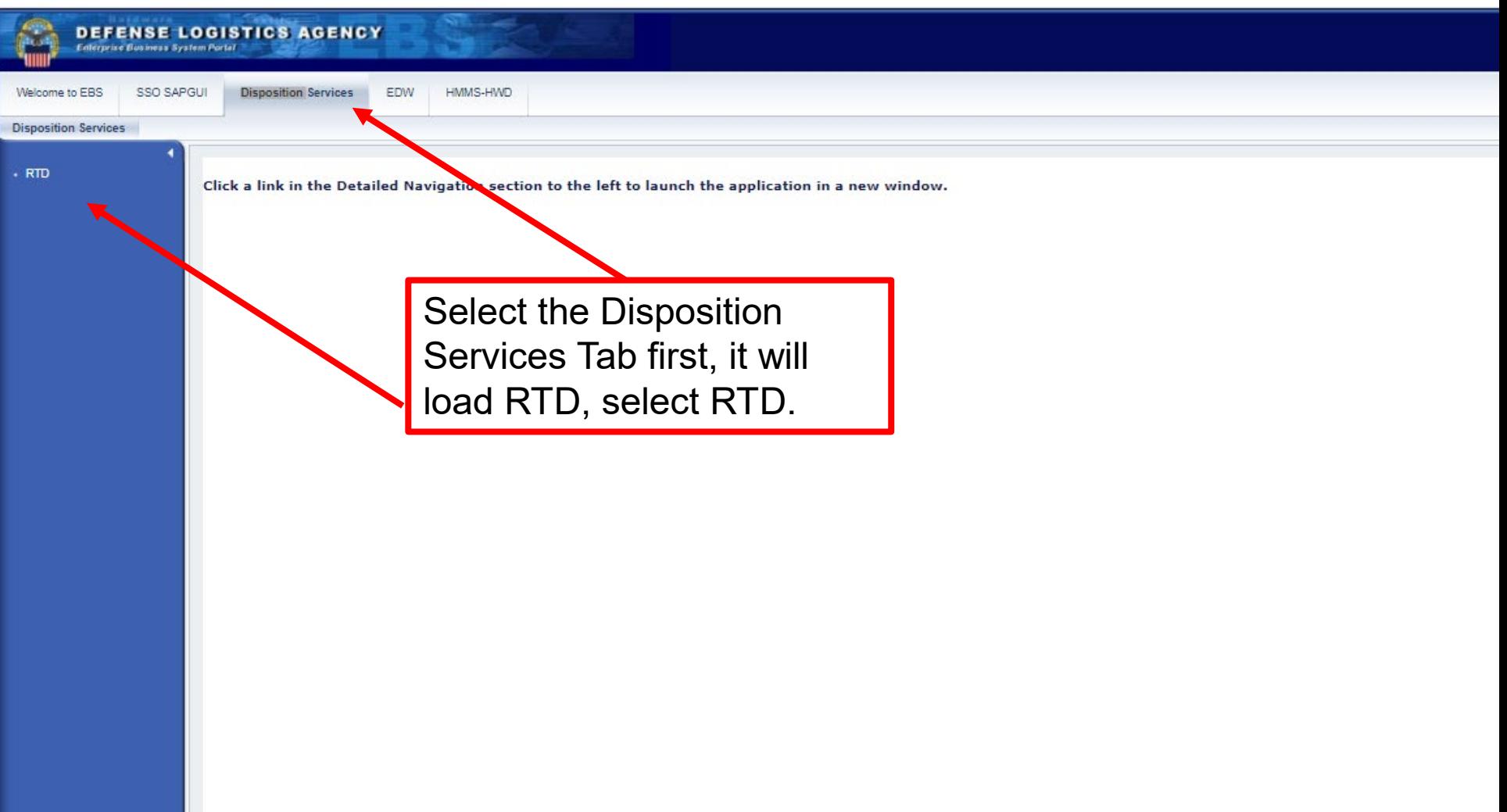

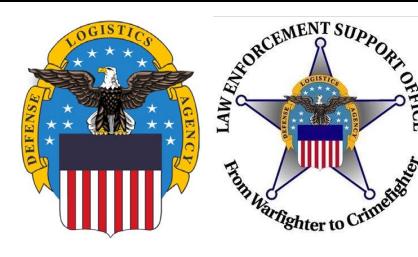

**DEFENSE LOGISTICS AGENCY** 

Home | About Us | Public Affairs | Publications | FAQs | FOIA |

**Disposition Services** 

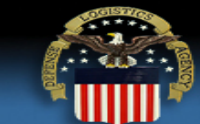

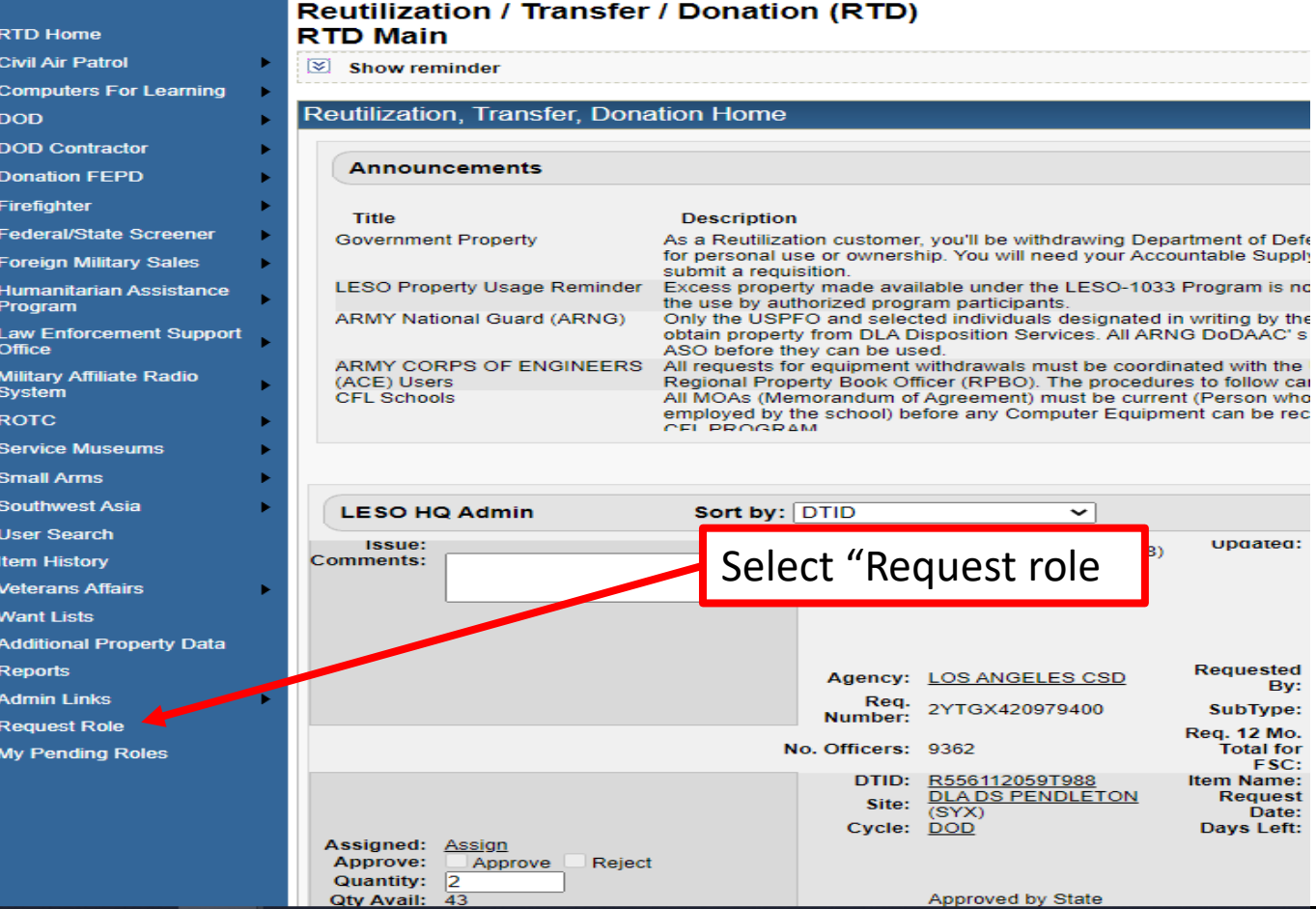

Approved by State

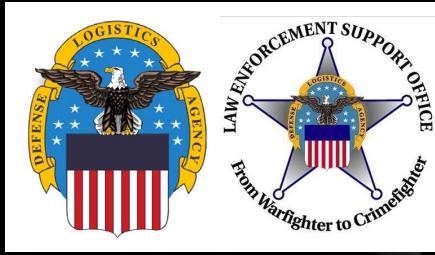

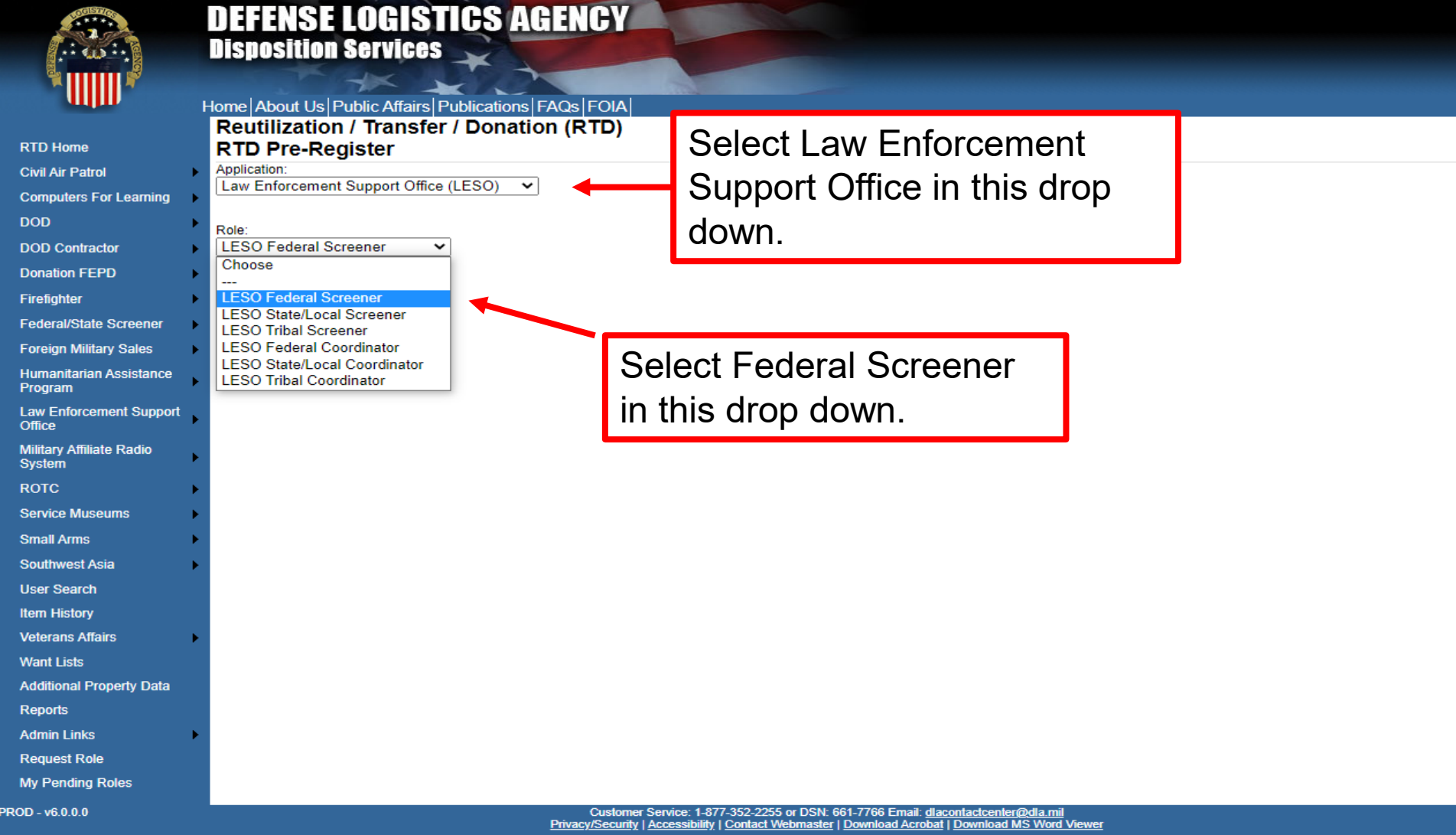

Last Updated: 2022-02-10

**11**

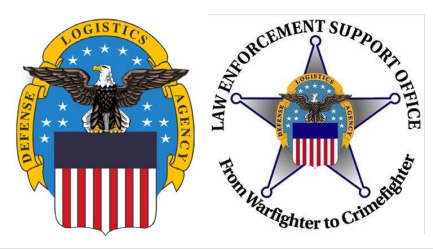

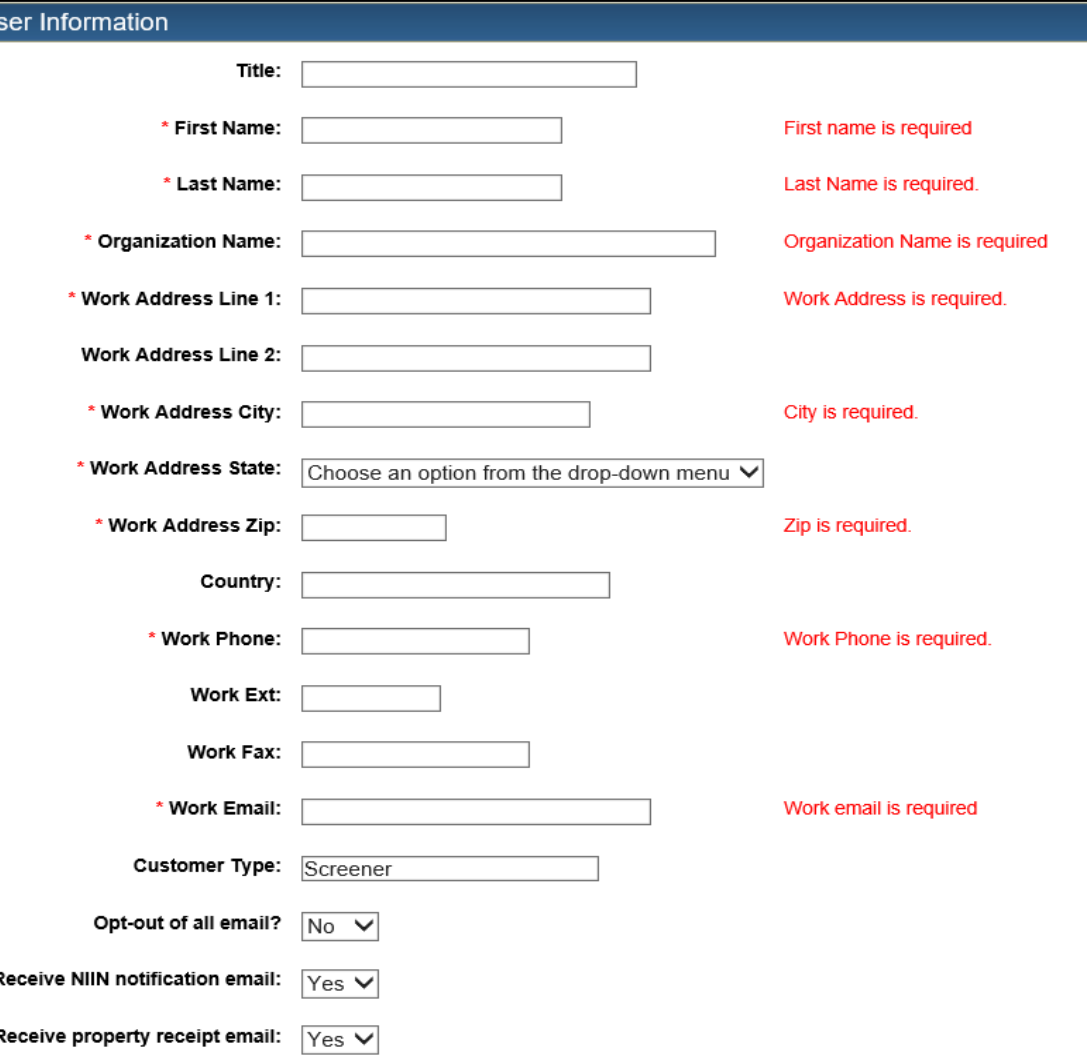

1. Most information will be prepopulated from the AMPS Account

2. Fill in empty fields that remain

3. Full names should be used; no nicknames or initials

4. The customer type field, should be "Screener."

**5. Verify that the address listed is the correct address and matches the current application on file (74 Washington Ave. N. prepopulates)**

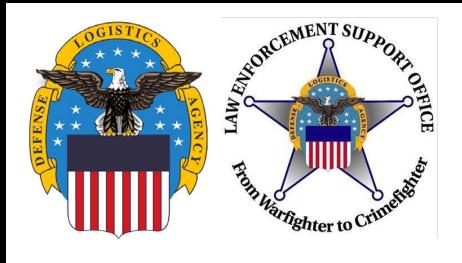

# Reutilization / Transfer / Donation (RTD)<br>Edit Profile

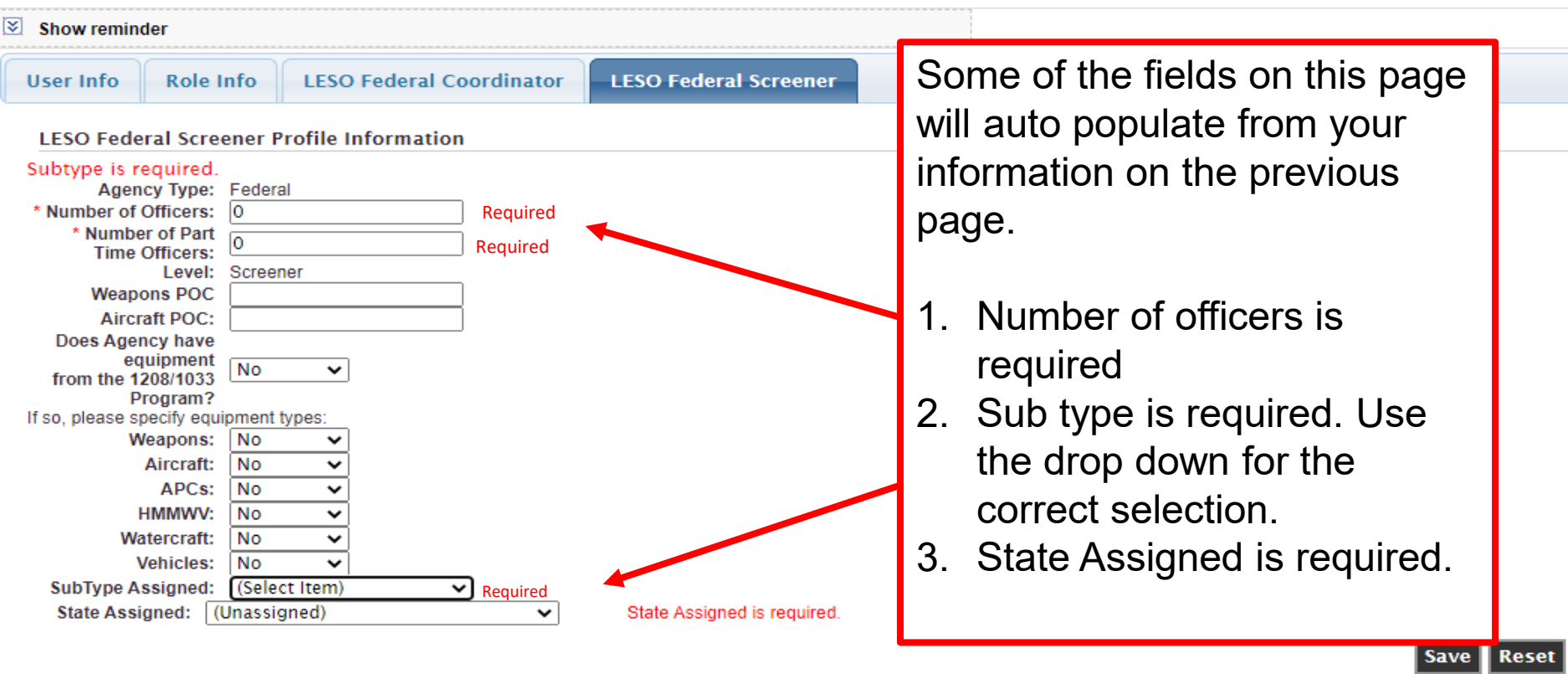

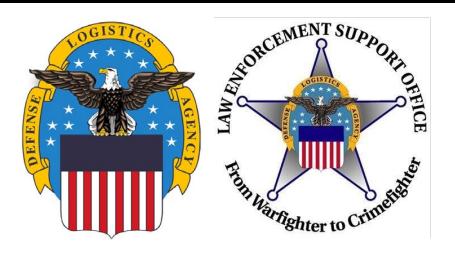

- Field Office/Divisions:
	- When the role request is submitted, it goes to your Federal Coordinator for approval, and two levels of review/approval at LESO
- Federal Coordinators:
	- Requests go straight to LESO for two levels of review/approval
	- \*Coordinators should not request property with their "LESO Federal Coordinator" role
		- Create an additional Account in AMPS and request the "LESO Federal Screener" role in RTD, and have another Federal Coordinator approve the pending user request and all future requisitions (i.e. don't approve your own requisitions)
- Once the role is approved, go to slide 15 to search for property

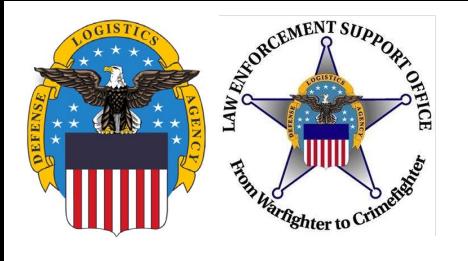

### **Searching For Property**

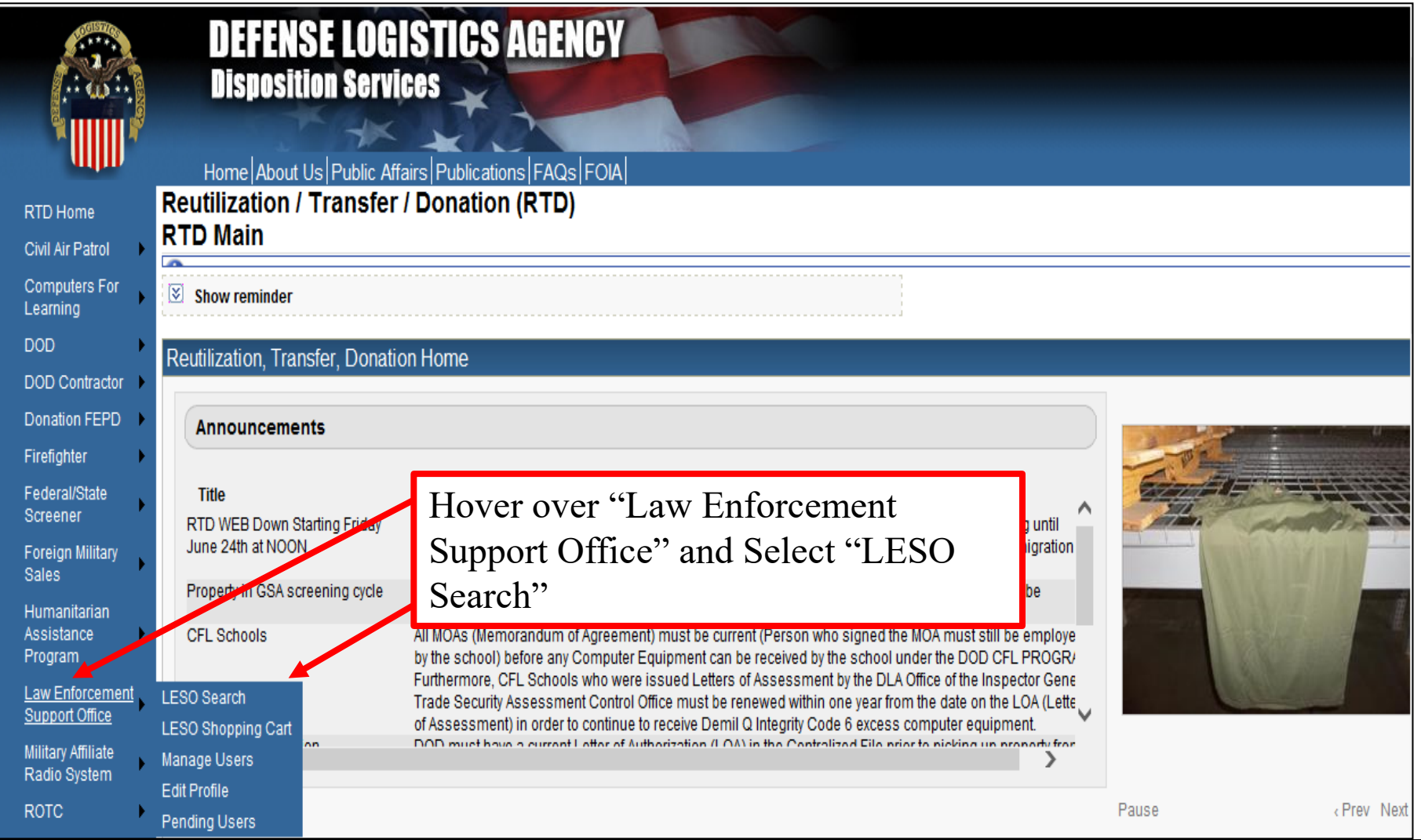

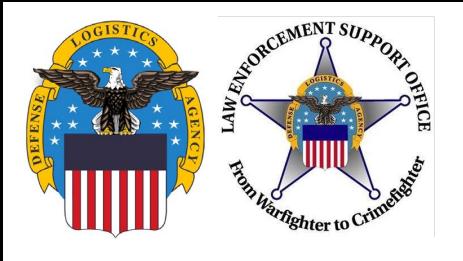

### **Searching for Property**

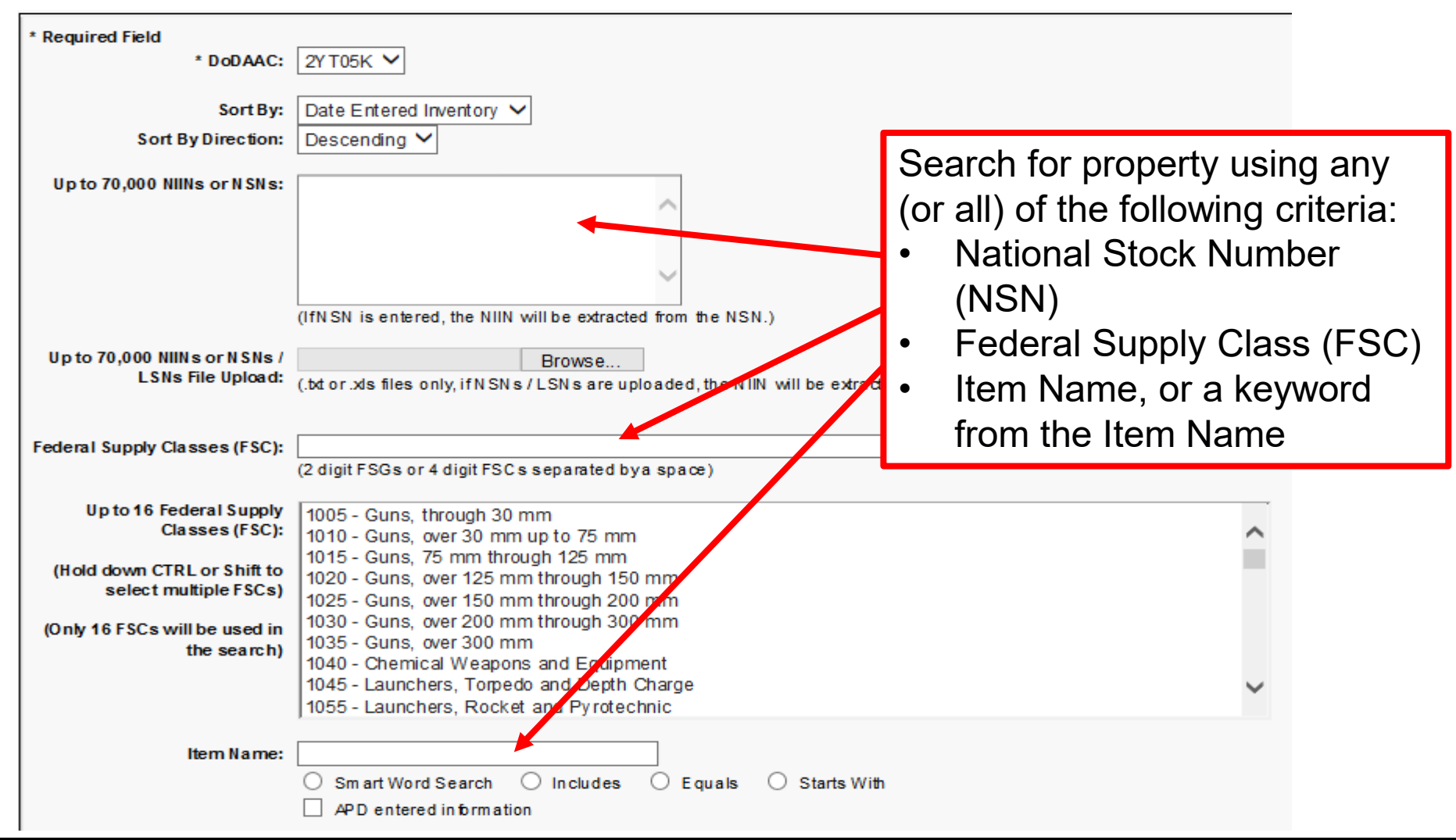

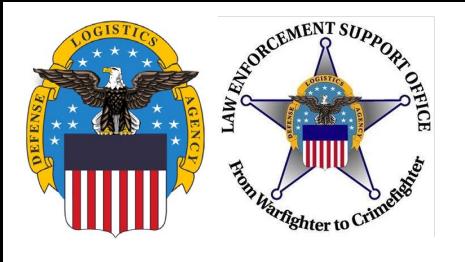

### **Searching for Property**

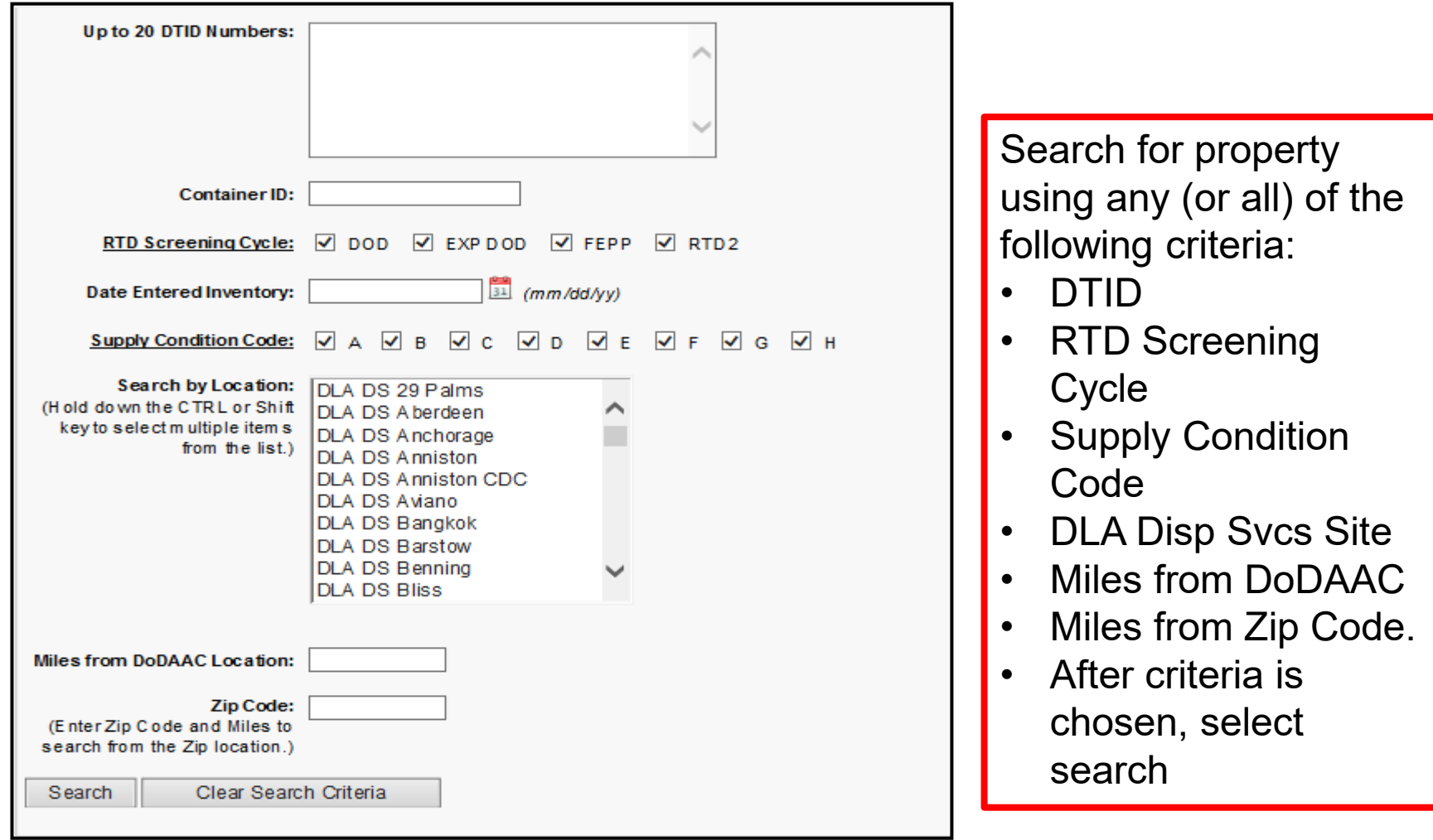

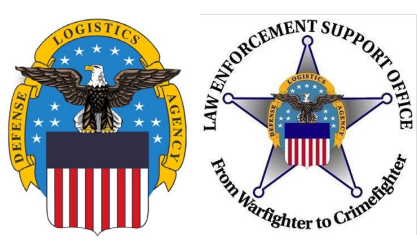

### **DEMIL Codes**

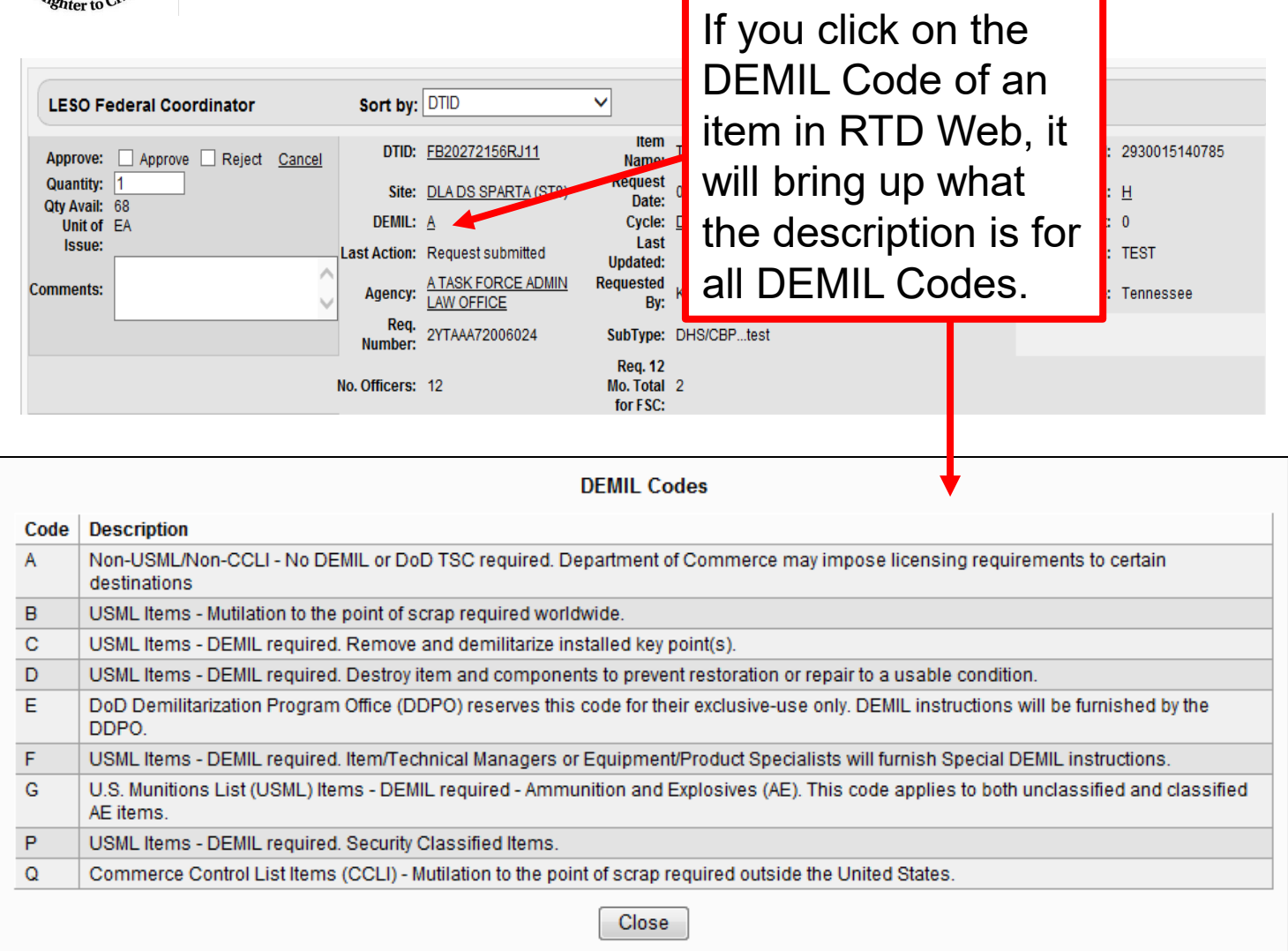

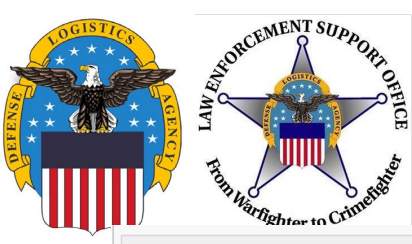

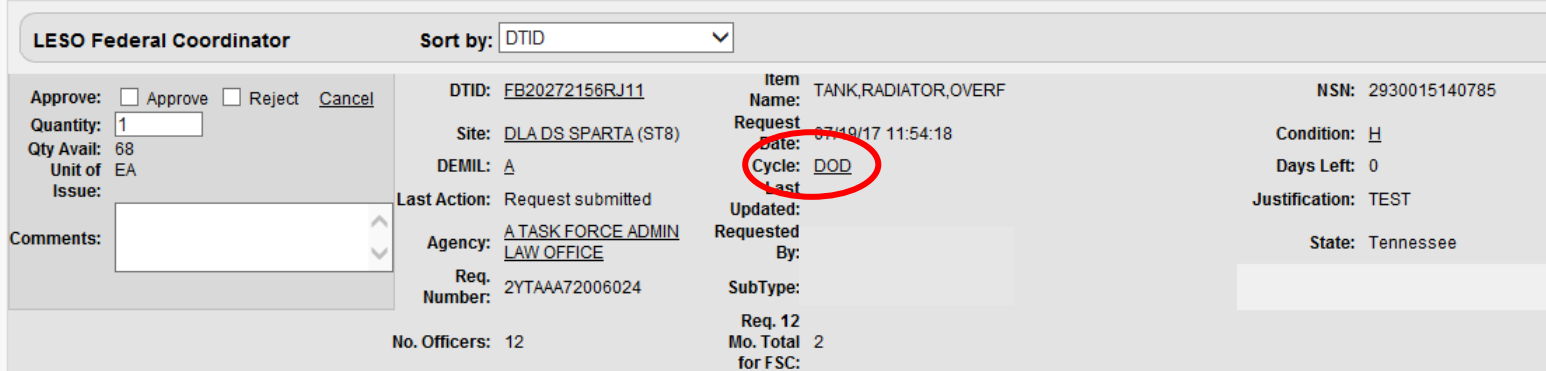

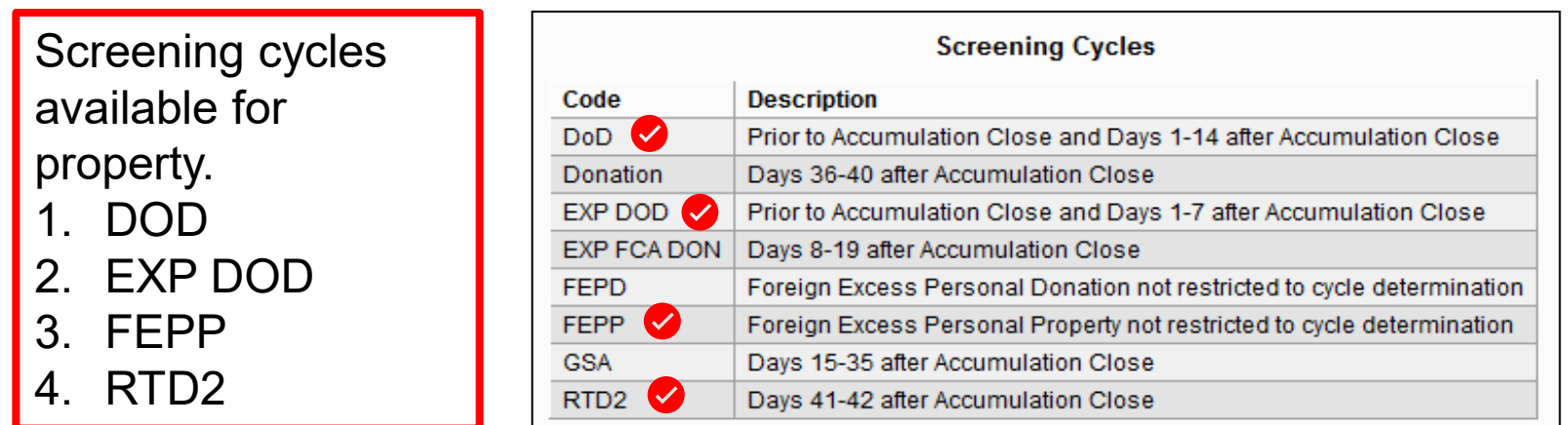

**NOTE:** LESO Customers are allowed to receive items in FEPP (Foreign Cycle). However, they are responsible for Shipping/Handling which could be a significant cost. In addition, the item may have to clear customs.

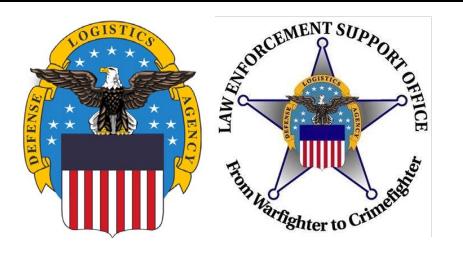

If you click on the Condition Code of an item in RTD Web, it will bring up what the description is for all condition codes.

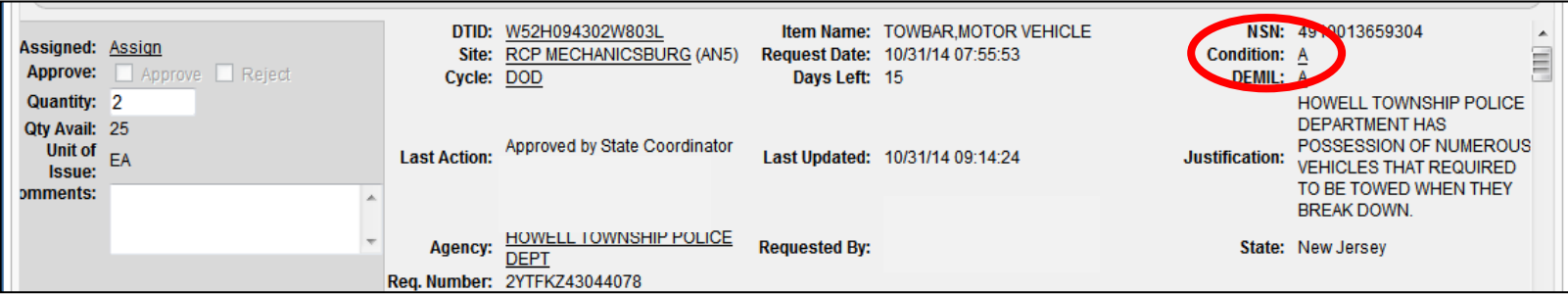

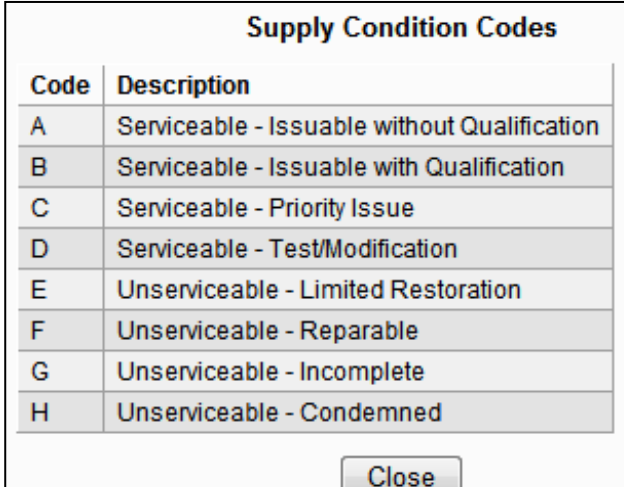

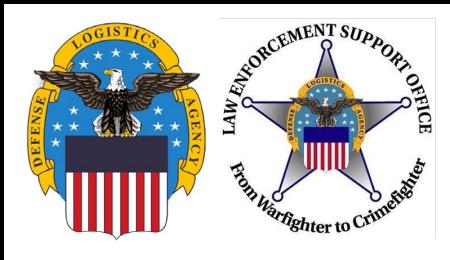

### **Selecting Property**

Click on Photo to view information about the property and to view photos (if available) in a larger view Click on the Shopping Cart icon to add the item to your cart

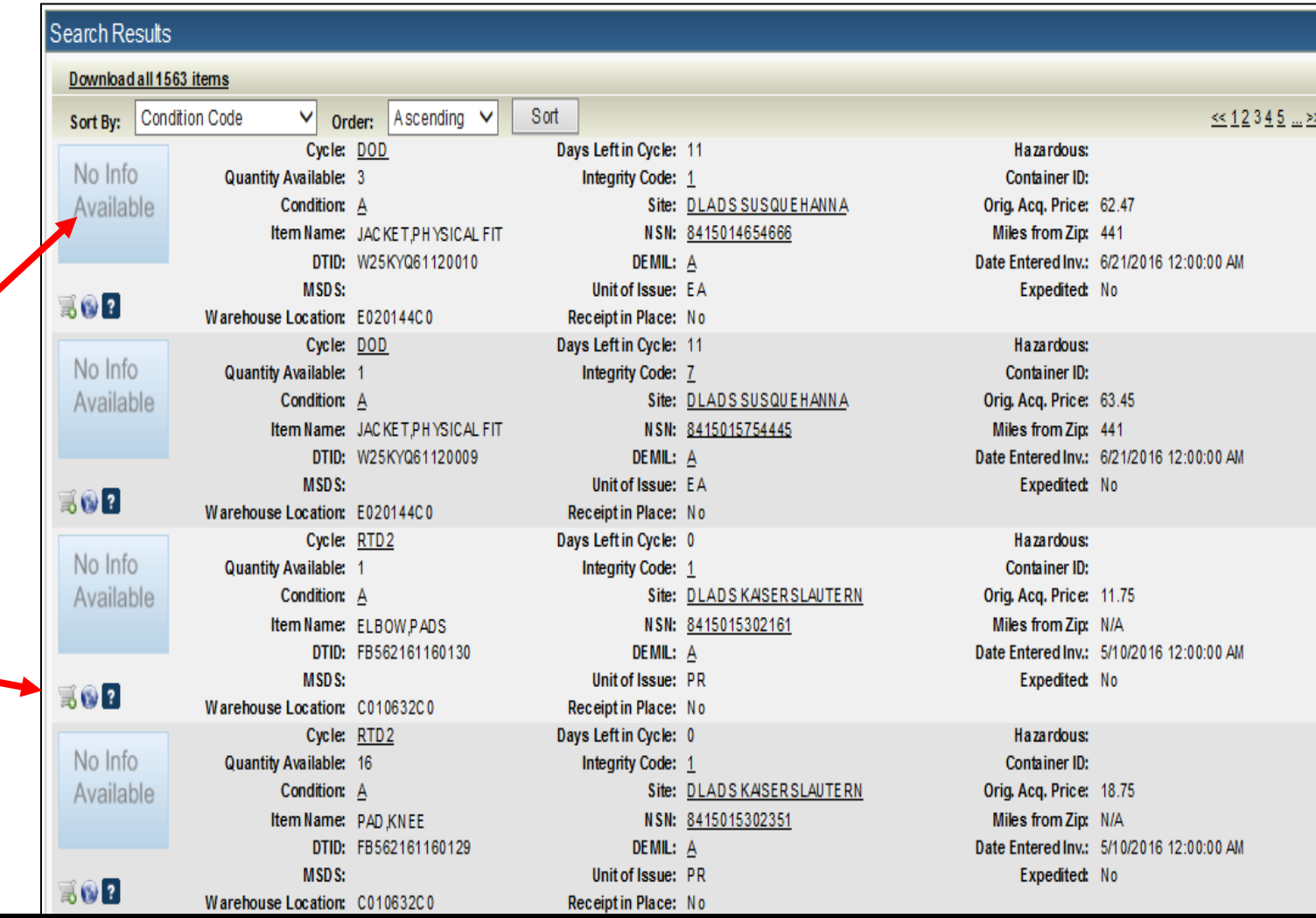

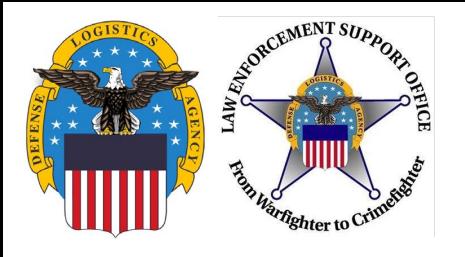

### **Submitting Justification**

#### LESO Shopping Cart [Check Out]

You Have 0 item(s) in your Shopping Cart. The Shopping Cart holds 50 items

#### Add Item to LESO Shopping Cart **Inventory Information** Agencies are required to submit a justification that meets the following three Cycle: FEPP **Days Lef** requirements: No Info **Quantity Available: 1 Integ Condition: B** Available Must be for use by the requesting agency Item Name: JACKET,FLYER'S • Must be for a law enforcement **DTID: W908WZ61673034V** Unit of Issue: EA purpose/use Warehouse B010414C0 Location: • Must be persuasive (provide examples on DoDAAC: 2YT05K how the item would be used) **Quantity Requested:** • Example: CBP will use the Flyers Jackets **Justification** (required, to outfit agents while out on patrol to 500 characters max): protect against the elements. Select Save to Cart. Return to Previous Page Save To Cart

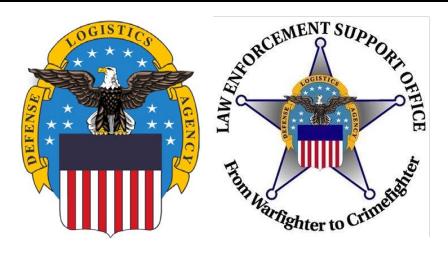

### **Shopping Cart**

#### Reutilization / Transfer / Donation (RTD) **LESO Search Results**

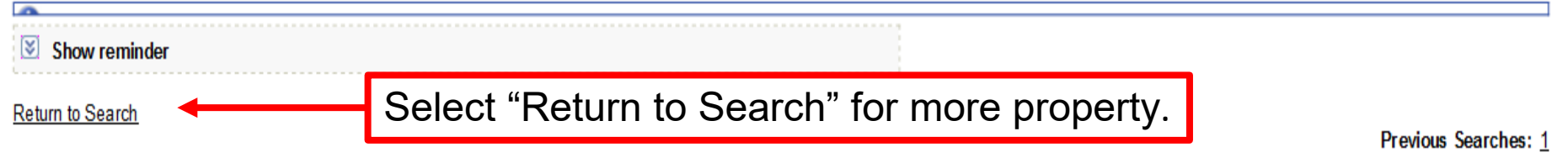

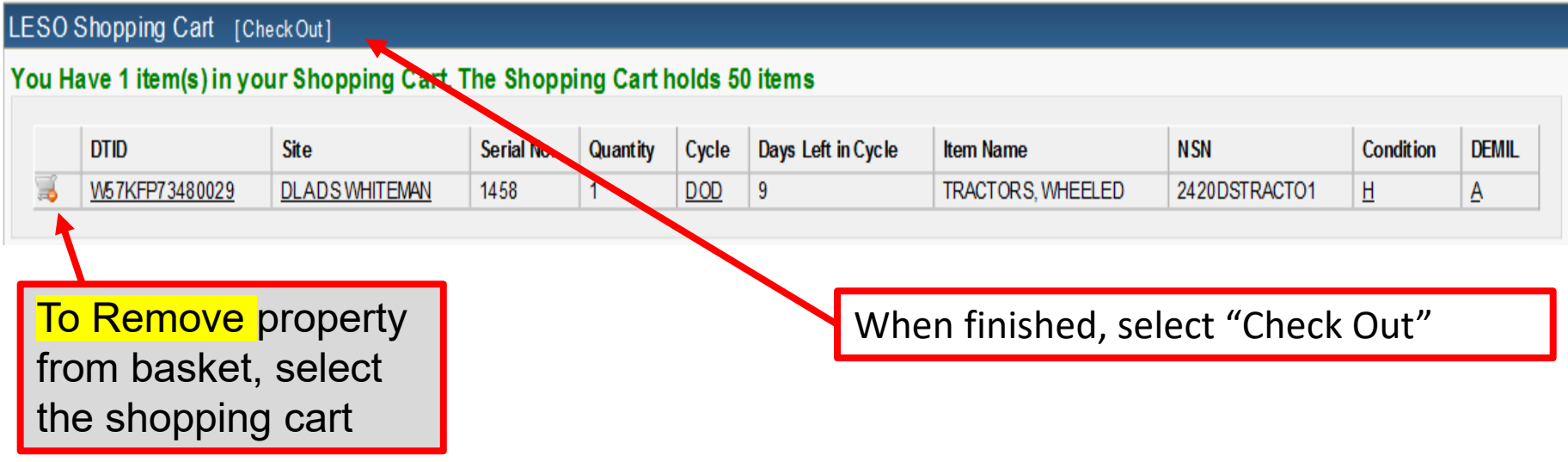

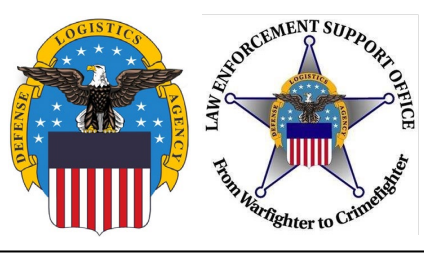

### **Check Out**

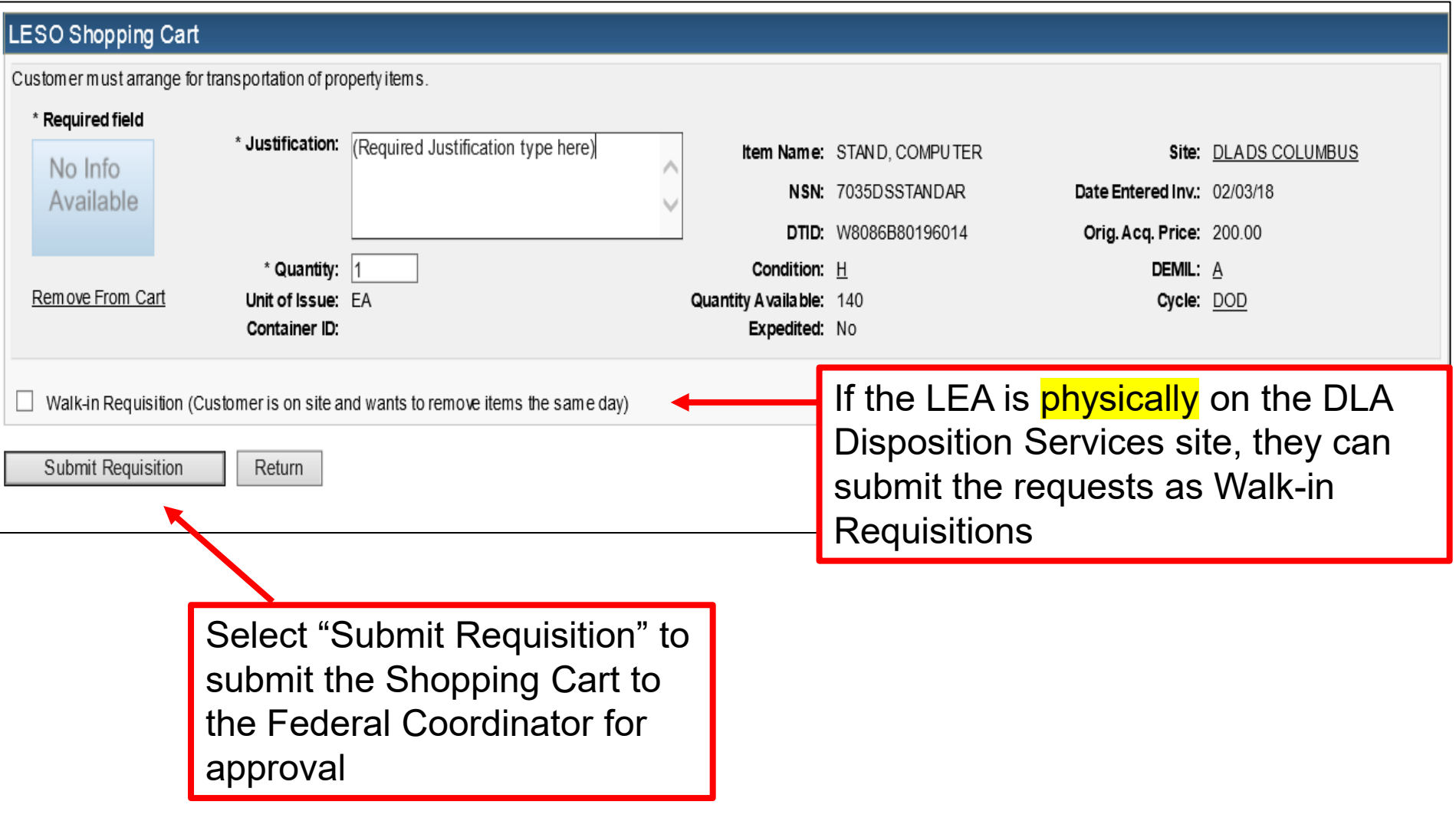

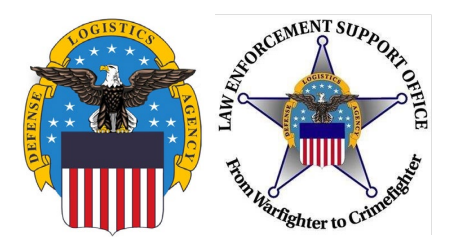

### **Setting up a "Want List"**

LEAs can setup a "Want List" in RTD so that the system will automatically run a report using the specified Search Criteria. The system will email the user at the selected intervals whenever an item that meets their criteria becomes available.

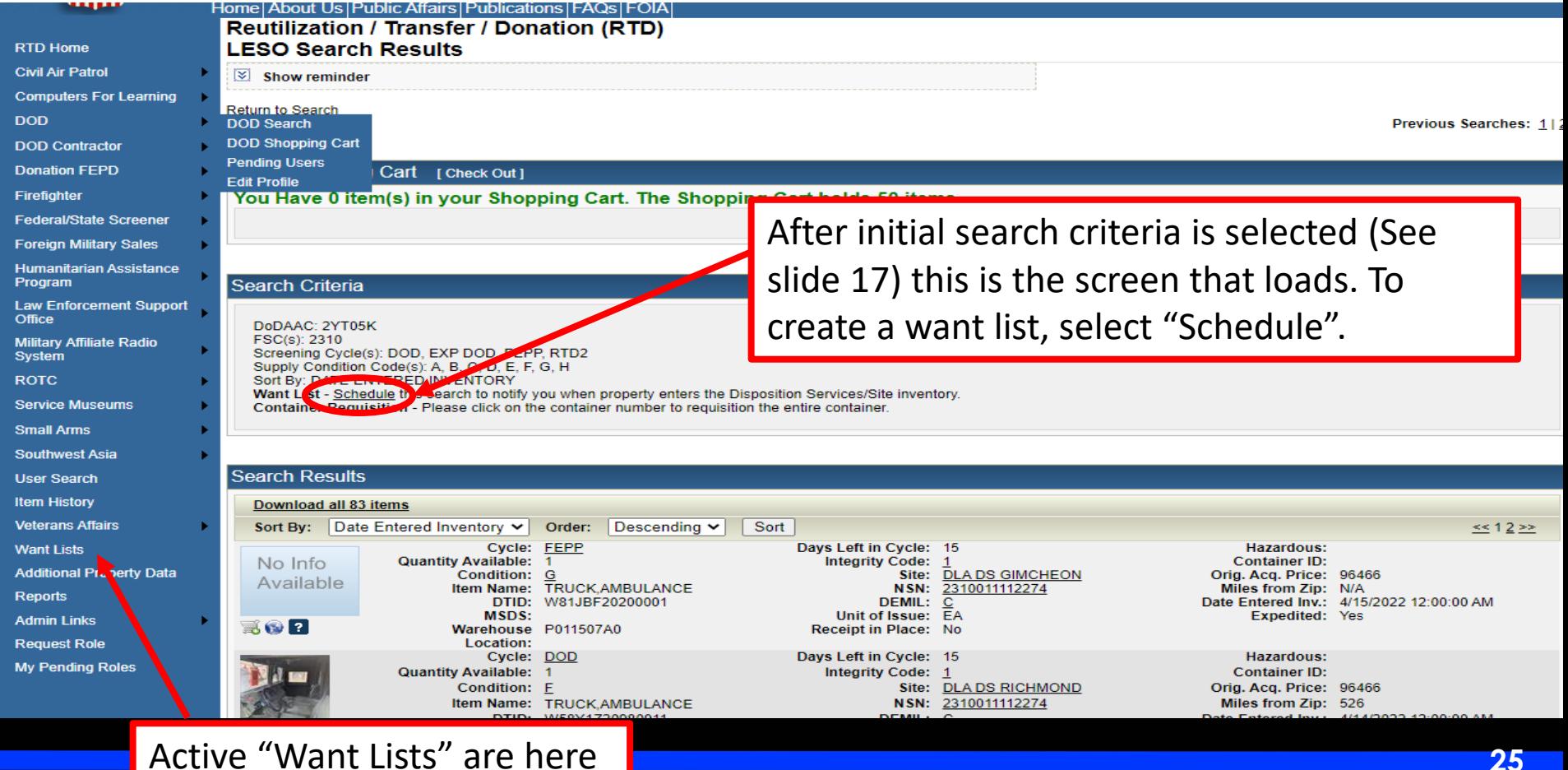

**25**

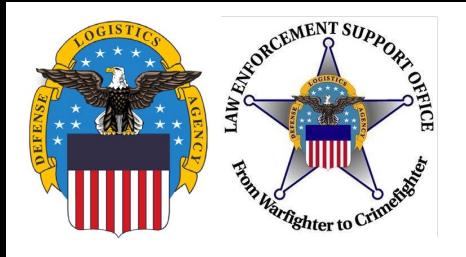

### **Setting up a "Want List"**

#### **Create Want List**

#### **Select Want List Criteria**

These criteria will be stored and used to search for property items that match and notify you at the specified interval as they become available.

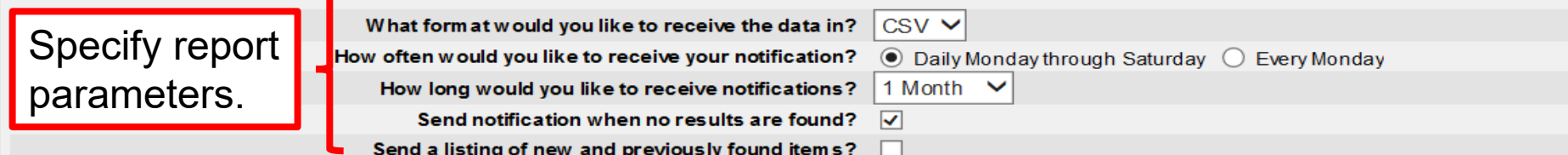

#### **Search Parameters**

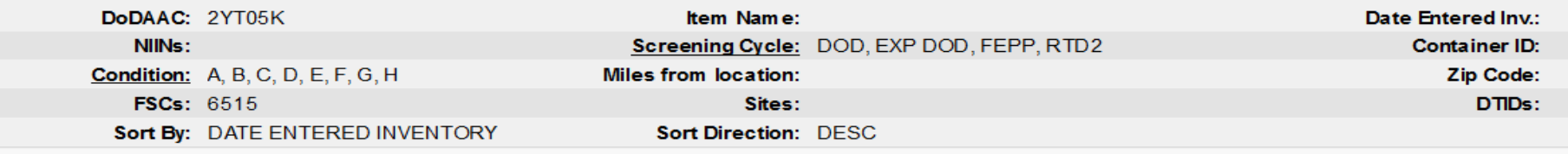

#### **Contact Information**

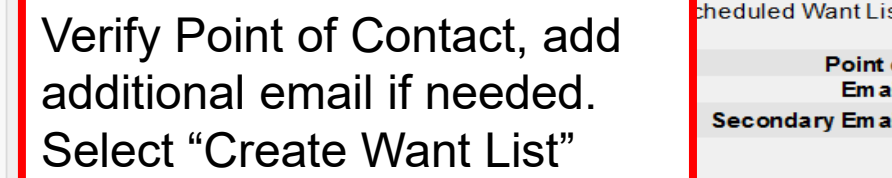

st query. If specified, the same results will be sent to the secondary email address.

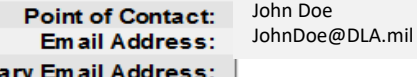

**Create Want List** 

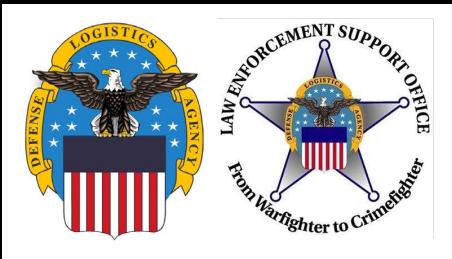

### **Allocation Limits**

There are allocation limits for each type of equipment based on the number of officers the agency has. Most items are 1 item per 1 officer, general property (medical supplies, clothes, etc.) are more than 1 for 1

- Aircraft case-by-case basis
- MRAPs 1 per agency
- HMMWV/Up Armored HMMWV
	- 1 per 3 officers
- Robots 1 per 10 officers
- Magazines  $-6$  per officer

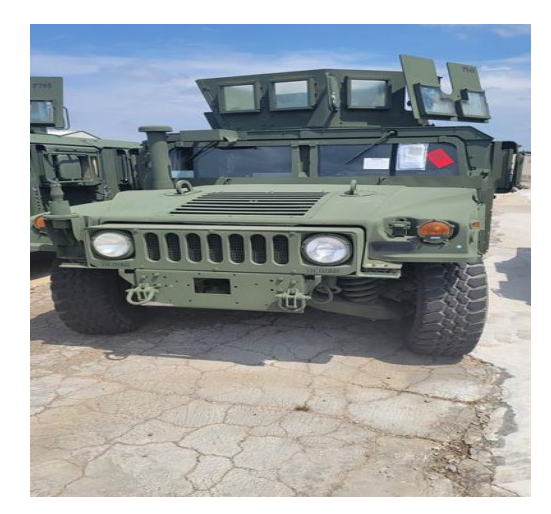

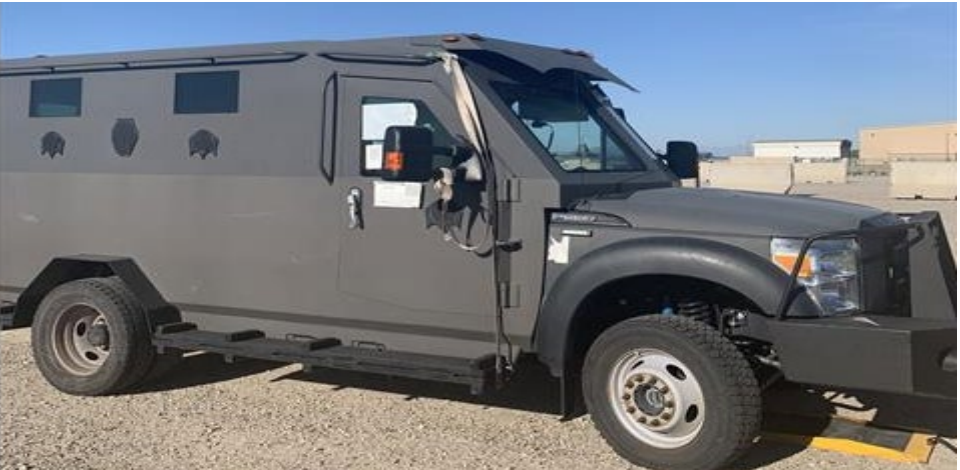

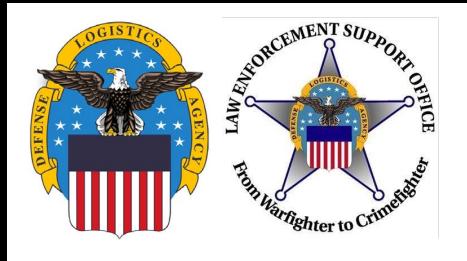

### **Requisition Status**

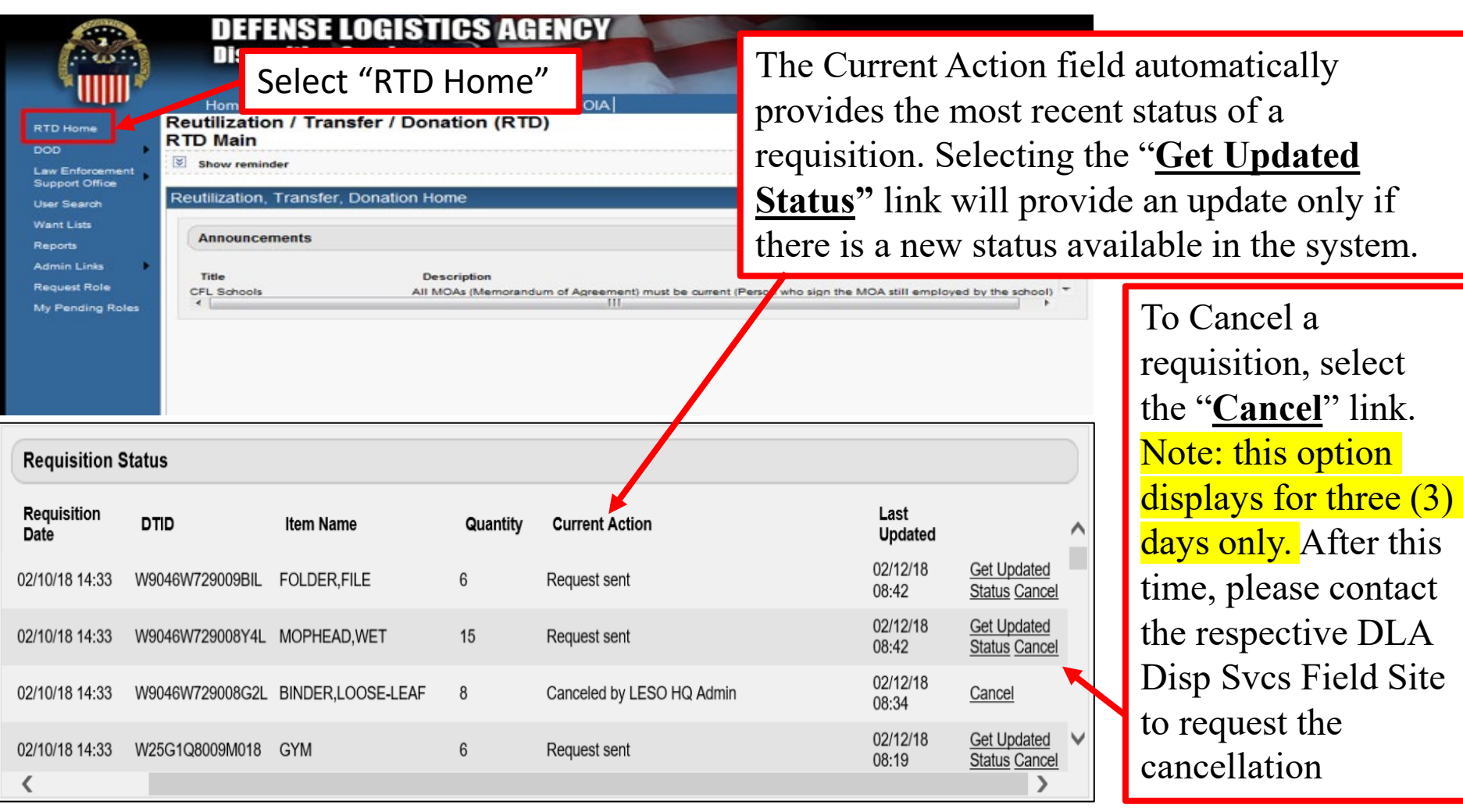

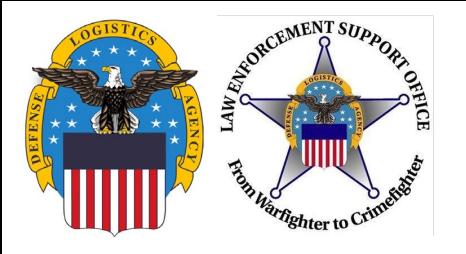

### **Current Action Status**

### Examples of Current Action status messages that may appear for a requisition:

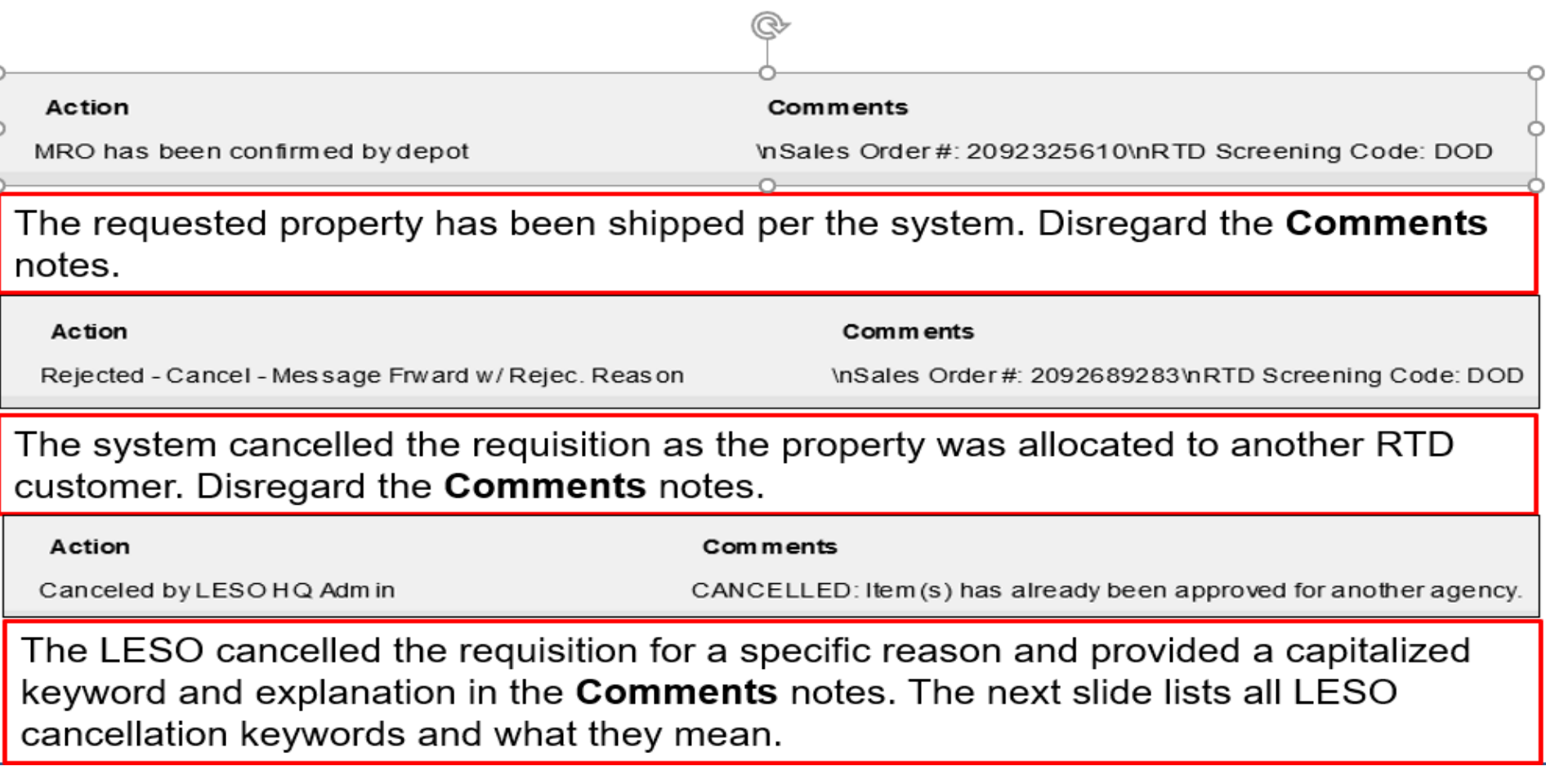

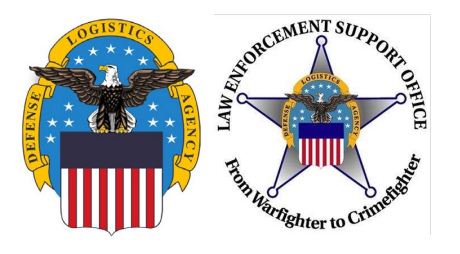

### **RTD Cancellation Keywords**

When denying requests for property in the RTD Web System, LESO will use descriptive Cancellation Keywords to explain the reason behind the cancellation. These keywords are as follows:

- **JUSTIFICATION** Use for any issue dealing with the justification (too vague, firefighting comments, not law enforcement purpose, etc.)
- **ALLOCATION** Use when the agency is at their allocation limit for an item/FSC or when an agency has 0 officers listed in FEPMIS (excludes Federal/Tribal)
- **RECEIPTS** Use when an agency has Overdue Receipts (excludes Federal/Tribal)
- **TRANSFERS** Use when an agency has Overdue Transfers
- **PROHIBITED** Use when the item is restricted in TULSA, Demil E, DLA or EO Prohibited, Fire Trucks, etc.
- **POC** Use when there is no POC listed in FEPMIS for an agency (excludes Federal/Tribal)
- **PAPERWORK** Use when the agency has not submitted EO Paperwork for required items
- **CYCLE** Use when the item has rolled into an unapproved Cycle
- **ELIGIBILITY** Use when you are questioning the agency's eligibility
- **CANCELLED** Use when the Approver is the same as the Requestor (State only), when request is submitted as a Walk-In incorrectly, other generic reasons not covered by above listed categories

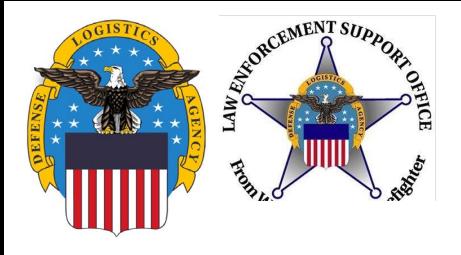

### **Acronym List**

#### **Important ACRONYMs**

- •AMPS Account Management and Provisioning System
- $\cdot$ DEMIL Demilitarization
- •DLA Defense Logistics Agency
- •DOD Department of Defense
- •DODAAC Department of Defense Activity Address Code
- FEPMIS Federal Excess Property Management **Information System**
- •FSC Federal Stock Class
- •LEA Law Enforcement Activity/Agency
- .NSN National Stock Number
- PCR Program Compliance Review
- •RTD Reutilization, Transfer and Donation
- •SC State Coordinator
- •POC Point of Contact

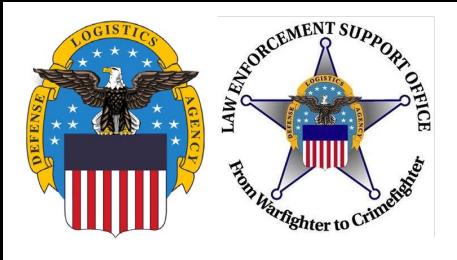

**Questions?**

## LESO HQ: 1-800-532-9946 [LESO@DLA.MIL](mailto:LESO@DLA.MIL)